### Portable compact voice recorder MP3 player User's guidance \*Please read this user guide carefully before use\*

# ★If you want to read the data, please use the original data cable★ (Other data lines may not be connected properly)

#### **Product introduction**

Machine switch position:

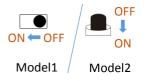

Adapter cable :

"+" Long press VOL+/ Lightly press next track "M" Switch/Pause/Play "-" Long press VOL-/ Lightly press previous track

When play music or recording, the machine needs to be used with an adapter cable, first plug the adapter cable into the machine, and then plug the earphone into the adapter cable! [1]

Key Operation Description: Lightly press---press once Long press---press for 3 seconds

## **Recording Function**

#### Start recording:

Without adapter cable and earphone, push the switch to

"ON" position , The red light flashes a few times and then goes off,

Saving recording :

Push the switch to "OFF" position, save the recording automatically and power off.

 $\star \star \star$ Note: During the recording process, do not connect to the computer, otherwise the recording file will be lost by mistake.

### **Play Function**

Play : ① Plug in the adapter cable and connect the earphone , ②push the switch to "ON" position, enter music play ; Music/recording switch : lightly press "M" to switch music play or recording play.

Volume adjustment : During the play state, long press "+" key or "-" key to increase or decrease volume ; Track switching : During the play state , lightly press "+" key or "-" Key to switch between previous and next song.

# ---- Time synchronization ------

Change the time of the recorder, connect the machine to the computer, enter the disk, and you will see a folder named < SET TIME.exe > , copy this folder to the desktop, open the folder, double-click the < SET TIME.exe > As shown in the figure, confirm whether the computer time is accurate, click <Set Time>, it means that the time synchronization is successful. The recording file will be named with the correct time.

| SetUDiskTime        | × |
|---------------------|---|
|                     | _ |
| 2016-12-20 15:58:13 |   |
| SetTine             |   |

★If you need to format the machine,Please backup this folder,Prevent loss.

# **Expand function**

1/Pause : During play state , long press "M" Key to enter pause state (red and blue lights flash alternately) ; press "M" key to exit the pause.

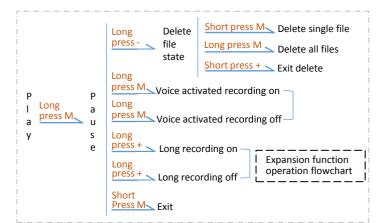

#### 2/Delete file :

During pause state , long press "-" key, release your hand after the purple light flashes to enter the delete state (flashing purple light);

**O**Lightly press "M" key to delete the currently playing file (blue light flashes),

Dong press "M" key to delete all files (red light flashes),
Lightly press "+" key to exit the delete mode.

After entering the delete state, the above three operations can be selected.

★ ★ Note: Play recording status means delete all recordings, and play music status means delete all music.
3/Voice activated recording :

**①**Turn on voice activated recording : During pause state , long press "M" key 3 seconds , The indicator light flashes blue lights several times quickly;

**②**Turn off voice activated recording : During pause state , long press "M" key 3 seconds , The indicator light flashes red lights several times quickly;

Voice activated recording : After turning on the voice activated recording, without plugging in the earphones, restarting (blue light flashes several times) is the voice activated recording recording.

4/ Long recording (saving memory space, low recording sampling) :

**O**Turn on long recording : During pause state , long press "+" key 3 seconds , The indicator light flashes blue lights several times quickly;

**Turn off Long recording**: During pause state, long press "+" key 3 seconds, The indicator light flashes red lights several times quickly;

Long recording : After turning on the long recording, without plugging in the earphones, restarting (flashes blue light several times) is the super long recording.

5/ Fast forward and fast rewind: (requires restart the machine )

Plug earphone, push the switch to "ON" position, then press "+" key, release your hand until the pla starts; and press "+" key to fast forward, Long press the "-" key to rewind. You need to set it every time if you want to use it. There is no volume adjustment in this state.

# Q&A

### 1/Suddenly unable to record:

Please back up important files first and format them on the computer. If they can be used normally after formatting, please clean up the computer in time. This is a computer virus infection of the recorder, causing the recorder to be unusable. It may take a long time It will cause damage to the machine beyond repair.

2/The indicator light has no response or is always on in an abnormal state:

Please back up important files first, and then restore the factory settings. After connecting to the computer, click My Computer, find the mobile drive letter and right-click the mouse, select Format, and then select Quick Format. In this way, the factory settings can be restored and most of the faults can be eliminated.

3/No response after connecting to the computer via the data cable:

Reconnect the computer (check whether the plug is inserted in place) and see if the removable disk can be found. If the computer still does not respond, try to connect to a different computer. Some computers cannot be recognized because of lack of drivers. If you still can't recognize it after trying (the recorder is always red or blue), you can contact the after-sales firmware upgrade. 4/Turn on the earphones but not enter the play state Insert the earphones, turn the switch to the ON position. after the light goes out, turn the switch back to the OFF position, when you see the red light, turn the switch to the ON position again, and it will enter the playback state.

★★★This machine comes with an intelligent reset system, please save the recording file before connecting to the computer. Because the recording effect and sound quality of this product are relatively clear and the parameters are relatively high, the recording file is relatively large, please extract it in time. The company is not responsible for the loss of data.

### Function parameter ------

\_\_\_\_\_

| Product type       | Voice recorder                                         | 4GB              | Can save 48 hours  |
|--------------------|--------------------------------------------------------|------------------|--------------------|
| Record<br>method   | Power on<br>recording, power<br>off saving             | 8GB              | Can save 96 hours  |
| Battery            | Environmentally<br>friendly polymer<br>lithium battery | 16GB             | Can save 192 hours |
| Recordin bit rate  | 192KBPS                                                | 32GB             | Can save 384 hours |
| Recorder<br>format | WAV                                                    | Sampling<br>Rate | 48KHz              |
| Play format        | MP3/WMA/WAV                                            |                  |                    |

### Precautions

1/ When charging or connecting to a computer, turn on the switch to the "OFF" position. When unplugging, wait until the light is off before using it.

2/ After recording, regardless of whether the recorder is powered or not, you must turn the switch to the "OFF" position to save the recording file, otherwise the recording file will be lost.

3/ Please use a power adapter with a **charging current of 1A or less** for charging, otherwise it may damage the unit or cause danger (this product does not have a standard power adapter).

4/ It is recommended to use the original USB data cable to connect the unit to the computer for charging.

5/ In charging state, the recorder flashes red light; once finish charging, the recorder will be blue light on.